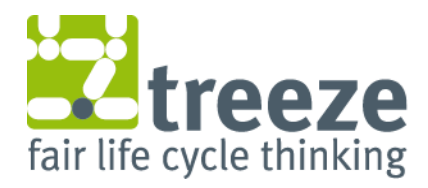

treeze Ltd., Kanzleistrasse 4, CH-8610 Uster, www.treeze.ch

# Manual Holzrechner

v1.0

Autor Livia Ramseier, Rolf Frischknecht

treeze Ltd., Tel: +41 44 940 61 91 frischknecht@treeze.ch

Kunde

# Koordinationskonferenz der Bau- und Liegenschaftsorgane der öffentlichen Bauherren

Paul Eggimann Tel: +41 58 463 28 62 paul.eggimann@bbl.admin.ch

# Impressum

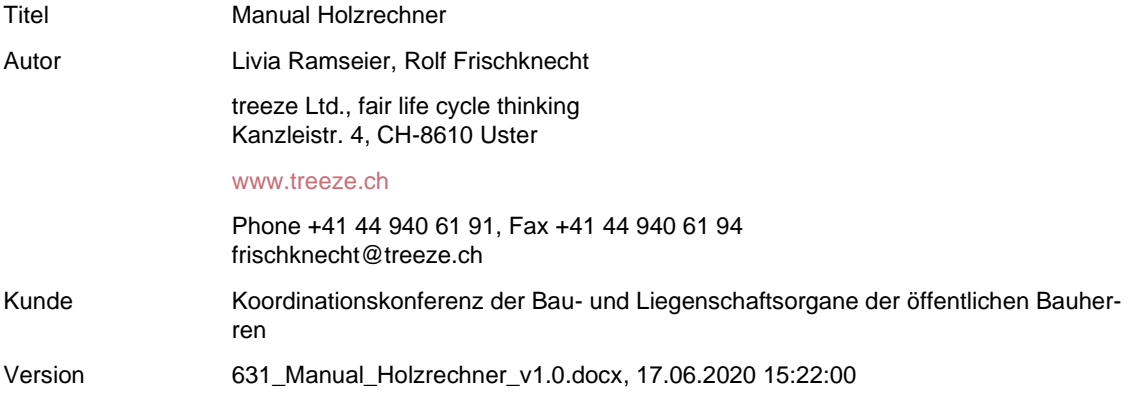

# Inhalt

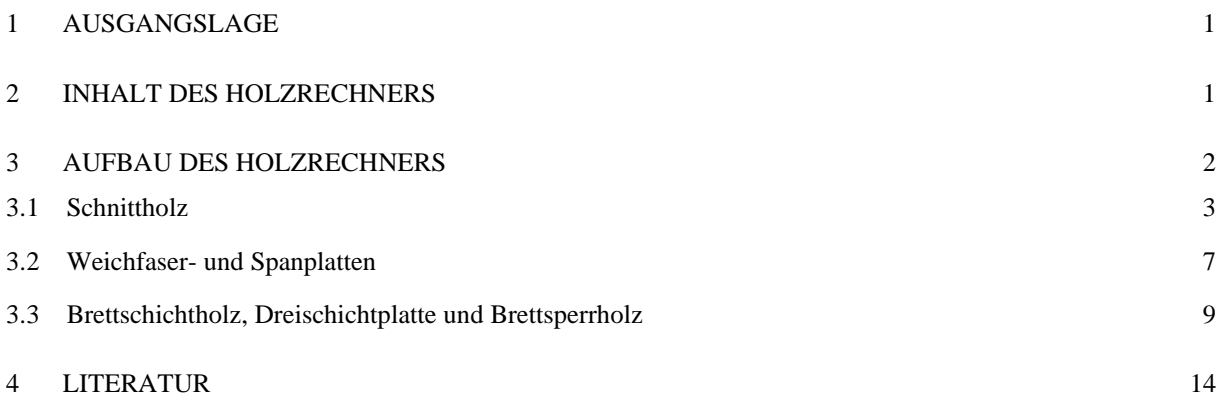

# <span id="page-3-0"></span>1 Ausgangslage

Das neue Waldgesetz [\(WAG 2017\)](#page-16-1) und die neue Waldverordnung [\(WAV 2017\)](#page-16-2) fordern die Förderung von nachhaltig produziertem Holz bei den Bauten und Anlagen des Bundes. Die Koordinationskonferenz der Bau- und Liegenschaftsorgane der öffentlichen Bauherren KBOB hat sich deshalb zum Ziel gesetzt, aufzuzeigen wie eine solche Förderung praktisch ausgestaltet werden kann. Neben technischen und juristischen Aspekten sollen auch die Umweltauswirkungen von Holz inländischer und ausländischer Herkunft adressiert werden. Ziel des Holzrechners ist es, Planern und Architekten anhand weniger Angaben die Berechnung der Umweltauswirkungen von Holz verschiedenster Herkunft zu ermöglichen. Damit können neben technischen und finanziellen Kriterien auch Daten zur Umweltbelastung bei der Holzwahl und dessen Herkunft berücksichtigt werden.

# <span id="page-3-1"></span>2 Inhalt des Holzrechners

Mit dem Holzrechner können die Umweltwirkungen von einem m<sup>3</sup> verarbeitetem Holz berechnet werden. Im Holzrechner können die Umweltauswirkungen folgender Holzproduktarten aufgezeigt werden:

- Schnittholz (Bretter, Balken, Latten);
- Brettschichtholz für die Innen- und Aussenanwendung;
- Weichfaserplatten;
- Spanplatten (PF- oder UF-gebunden, beschichtet oder unbeschichtet und für den Trocken- oder Feuchtbereich);
- Dreischichtplatten;
- Brettsperrholz für die Innen- und Aussenanwendung.

Die folgenden Umweltwirkungen können quantifiziert werden:

- Primärenergie gesamt [\(Frischknecht et al. 2015\)](#page-16-3);
- Primärenergie nicht erneuerbar (Erdöl, Erdgas, Kohle, Nuklear);
- Primärenergie erneuerbar (Wasser, Wind, Biomasse, Solar, Umgebungswärme);
- Treibhausgasemissionen, in kg  $CO<sub>2</sub>$ -Äquivalenten [\(IPCC 2013\)](#page-16-4);
- Gesamtumweltbelastung, in Umweltbelastungspunkten (Methode der ökologischen Knappheit 2013, Frischknecht [& Büsser Knöpfel 2013\)](#page-16-5);

Grundlage für die Quantifizierung der Umweltbelastung von Holz bilden die aktualisierten Ökobilanzdaten von Holz und Holzwerkstoffen [\(Werner 2017\)](#page-16-6). Als Hintergrunddaten werden die KBOB Ökobilanzdaten DQRv2:2016 [\(KBOB et al. 2016\)](#page-16-7) verwendet. Die Modellierung erfolgt gemäss den Anforderungen der Plattform Ökobilanzdaten im Baubereich [\(KBOB et al.](#page-16-8)  2015).

Die dem Rechner zugrunde liegenden Annahmen sind im Hintergrundbericht [\(Ramseier &](#page-16-9)  Frischknecht 2020) dokumentiert. Die Broschüre zu Ökobilanzen von Holz und Holzgebäuden [\(Frischknecht & Ramseier 2020\)](#page-16-10) gibt einen Einblick in die Ökobilanzierung von Holzgebäuden.

# <span id="page-4-0"></span>3 Aufbau des Holzrechners

Der Holzrechner wird als Excel-Version zum Herunterladen<sup>1</sup> angeboten. Die Excel-Version beinhaltet die folgenden Arbeitsblätter (siehe [Abb. 1\)](#page-4-1):

- **Start:** Generelle Informationen zum Holzrechner:
- **Kurzanleitung:** Anleitung zur Benutzung des Rechners;
- **Schnittholz:** Eingabemaske und Ergebnisse Umweltauswirkungen;
- **Weichfaser- und Spanplatten:** Eingabemaske und Ergebnisse Umweltauswirkungen;
- **Brettschichtholz:** Eingabemaske und Ergebnisse Umweltauswirkungen;
- **Dreischichtplatte:** Eingabemaske und Ergebnisse Umweltauswirkungen;
- **Brettsperrholz:** Eingabemaske und Ergebnisse Umweltauswirkungen.

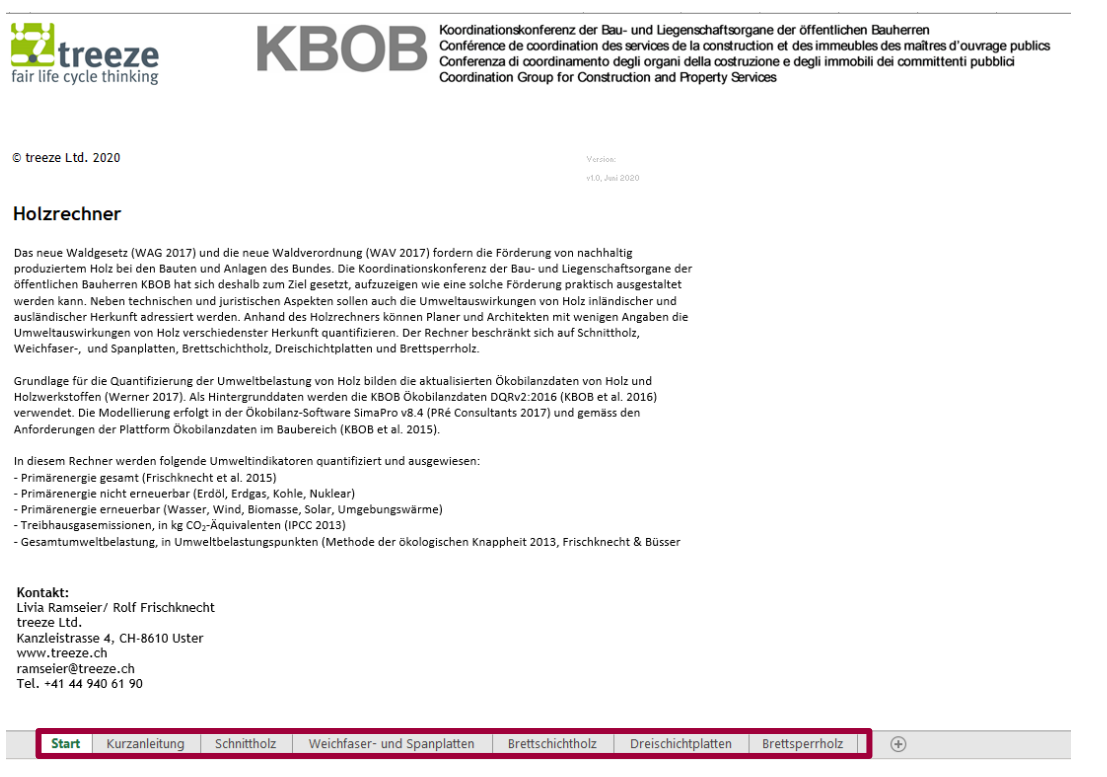

Abb. 1: Übersicht Holzrechner - Arbeitsblätter

<span id="page-4-1"></span>Die folgenden Kapitel beinhalten eine Anleitung zum Ausfüllen der Eingabemasken der verschiedenen Holzproduktearten.

<sup>1</sup> <https://treeze.ch/de/rechner>

# <span id="page-5-0"></span>3.1 Schnittholz

Schnittholz ist ein Holzerzeugnis, das durch Sägen oder Spanen von Rundholz oder grösseren Holzquerschnitten in Stammlängsrichtung hergestellt wird. Um eine bestimmte Masshaltigkeit zu erreichen wird es gekappt und/oder bearbeitet [\(Lignum et al. 2010,](#page-16-11) S. 8).

# **Schritt-für-Schritt-Anleitung zum Ausfüllen der Eingabemaske Schnittholz:**

### **0. Gehen Sie zur Eingabemaske Schnittholz.**

Die Eingabemaske ist in [Abb. 2](#page-5-1) dargestellt. Die Eingabemaske ist in vier Bereiche unterteilt:

- **1.** Angaben zum Schnittholzprodukt;
- **2.** Angaben zu den Herkunftsländern des Rundholzes und Transportdistanzen;
- **3.** Auswahl des Landes in welchem sich das Sägewerk befindet und Transportdistanz in die Schweiz;
- **4.** Umweltauswirkung des Schnittholzproduktes.

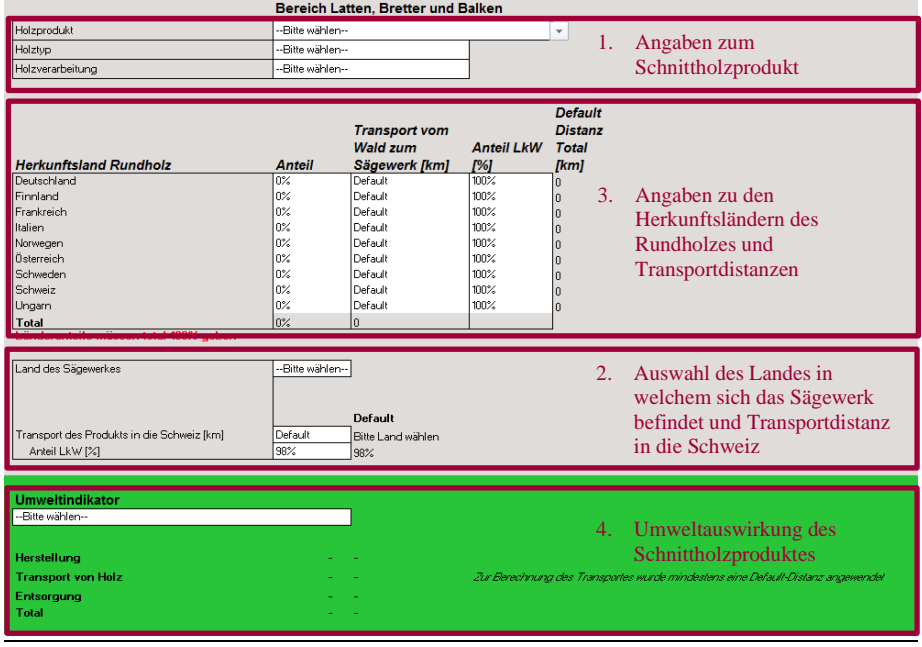

<span id="page-5-1"></span>Abb. 2: Übersicht Eingabemaske Schnittholz

In den weiss hinterlegten Feldern können Sie entweder aus einer Auswahlliste eine Angabe auswählen (Felder "bitte wählen") oder eine Zahl einfügen (übrige Felder).

# **1. Angaben zum Schnittholzprodukt:**

In diesem Abschnitt können Sie Ihr Schnittholzprodukt definieren:

### **1.1. Holzprodukt**

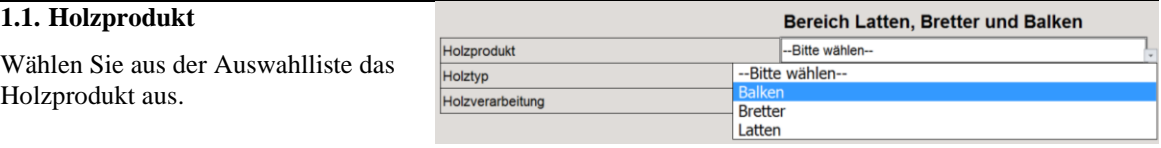

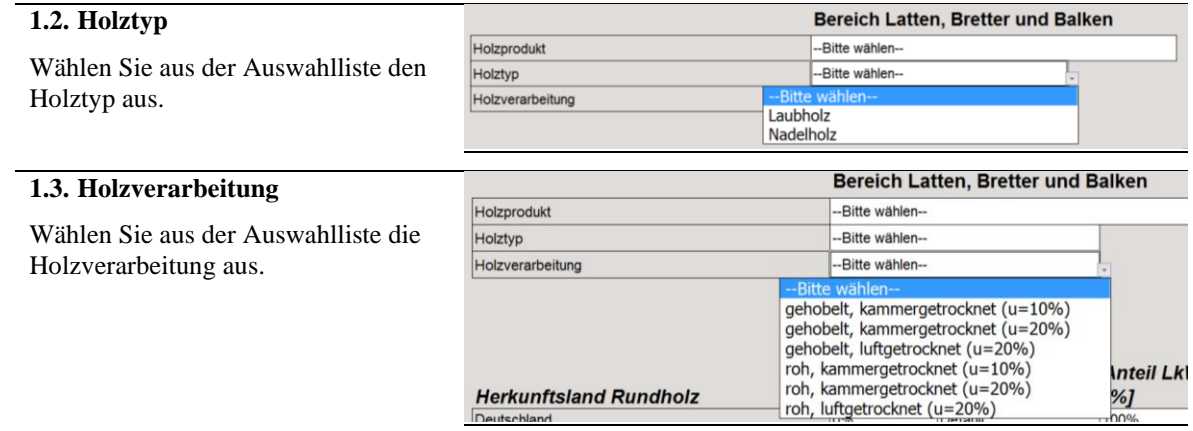

### **2. Angaben zu den Herkunftsländern des Rundholzes und Transportdistanzen**

Finnland

Italien

Frankreich

Norwegen

Österreich

Schweden

Schweiz

Ungarr

In diesem Bereich können Sie die Herkunftsländer des Rundholzes, die Transportdistanz des Rundholzes zum Sägewerk und den Anteil LKW am Transport festlegen.

**Herkunftsland Rundholz** 

Total<br>Länderantelle müssen total 100% ge

#### **2.1. Herkunft Rundholz**

In der Spalte **Anteil** können Sie festlegen, aus welchen Ländern das Rundholz stammt. Stammt das Rundholz aus einem Land, das nicht aufgeführt ist, wählen Sie ein aufgeführtes Land, welches sich in einer ähnlichen Region befindet (Skandinavien, Osteuropa etc.)

Geben Sie den Anteil des Rundholzes aus dem jeweiligen Land in Prozent an. Die Summe aller Länderanteile muss 100 % ergeben. Falls die Länderanteile nicht 100 % ergeben, erscheint ein Warnhinweis in Rot.

#### **2.2. Transportdistanz**

In der Spalte **Transport vom Wald zum Sägewerk [km]** können Sie die Transportdistanz des Rundholzes vom Wald im Herkunftsland zum Sägewerk in Kilometer eintragen.

Falls keine Transportdistanz eingetragen wird, wird die Distanz vom Herkunftsland zum Land des Sägewerkes (Distanz zwischen den jeweiligen geographischen Länder-Mittelpunkten) verwendet. Die Default-Distanzen werden ersichtlich, wenn das Land des Sägewerkes (Schritt 3.1.) ausgewählt wird.

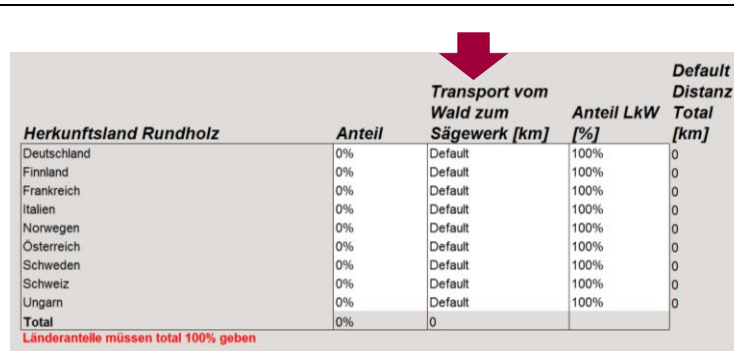

Default

**Distanz** 

Total

[km]

000000

**Anteil LkW** 

 $[%]$ 

100%<br>100%

100% 100%

100%

100%

100%

100%

100%

**Transport vom** 

Sägewerk [km]

Wald zum

Default

Default

Default

Default

Default

Default

Default

Default

Anteil

0% 0% 0% 0% 0% 0% 0%

 $log<sub>o</sub>$ 

0%

### **2.3. Anteil LKW**

In der Spalte **Anteil LKW [%]** können Sie festlegen, welcher Anteil der Transporte mit LKWs durchgeführt werden. Die Angabe des Anteils erfolgt in %.

Der Default-Anteil LKW ist 100%. Falls nicht alle Transporte mit LKWs durchgeführt werden, wird für den restlichen Anteil die Bahn als Transportmittel angenommen.

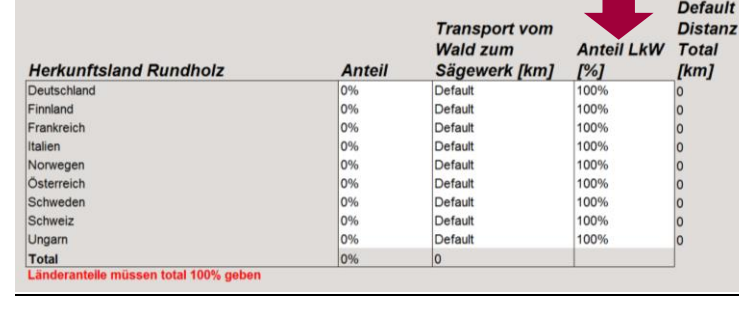

# **3. Auswahl des Landes in welchem sich das Sägewerk befindet und Transportdistanz in die Schweiz**

In diesem Bereich können Sie das Land des Sägewerks, die Transportdistanz in die Schweiz und den Anteil LKW am Transport festlegen.

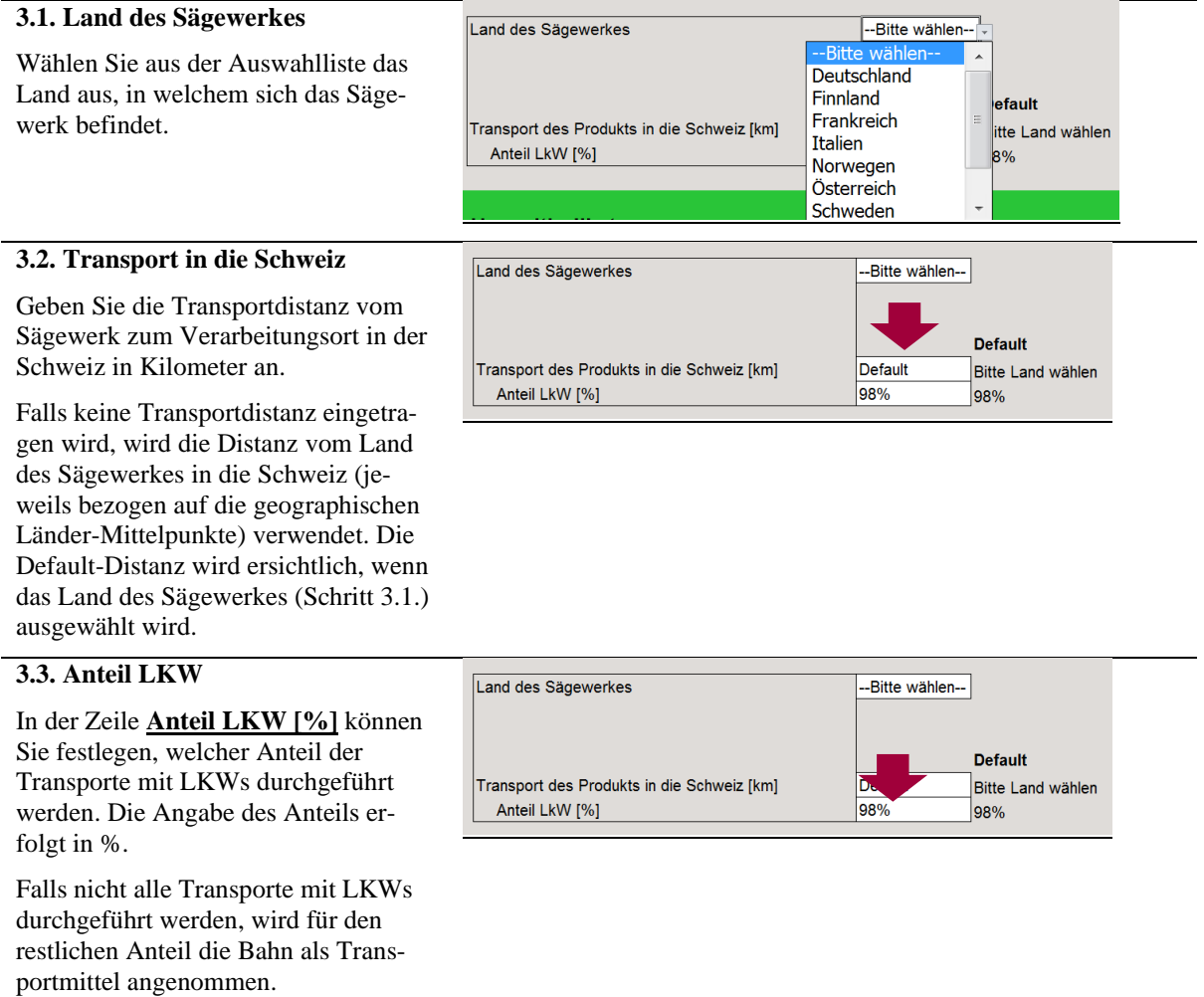

### **4. Umweltauswirkung des Schnittholzproduktes**

In diesem Bereich können Sie den Umweltindikator auswählen. Die Umweltauswirkungen der Herstellung, des Transportes und der Entsorgung Ihres Schnittholzproduktes werden berechnet und dargestellt.

# **4.1. Auswahl des Umweltindikators**

Wählen Sie aus der Auswahlliste einen Umweltindikator aus.

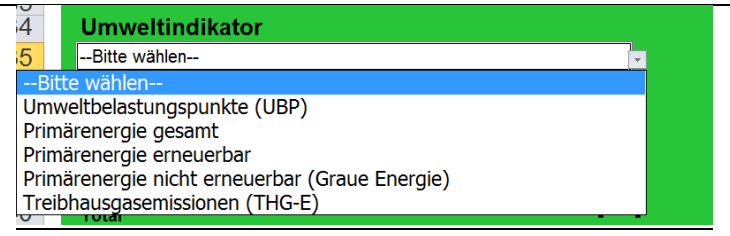

#### **4.2. Aktualisieren der Resultate**

Drücken Sie die Taste F9 um die Resultate zu aktualisieren.

#### **4.3. Resultat**

Die kumulierten Umweltwirkungen, das Total, setzt sich aus den Umweltbelastungen der Herstellung (vom Forst bis zum Regionallager beziehungsweise Verarbeitungsbetrieb in der Schweiz), des Transports von Holz und derjenigen der Entsorgung des Holzprodukts am Ende des Lebenswegs zusammen. Die Umweltwirkungen werden pro m<sup>3</sup> verarbeitetes Holz ausgewiesen. Falls bei den Transporten des Holzes mindestens eine Default-Distanz verwendet wurde, wird dies rechts des Ergebnisses Transport von Holz ausgewiesen.

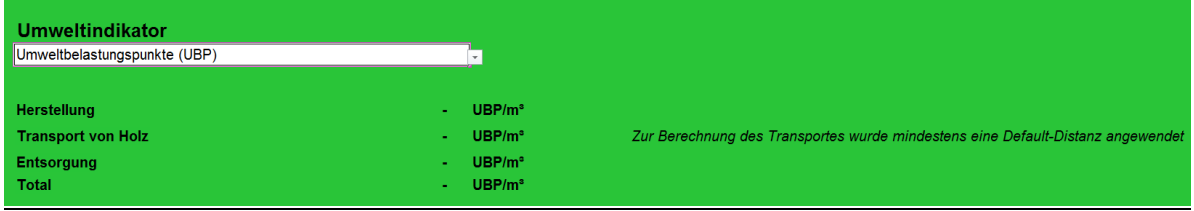

# <span id="page-9-0"></span>3.2 Weichfaser- und Spanplatten

Eine Weichfaserplatte besteht aus mit Bindemitteln gebundenen Holzfasern<sup>2</sup>.

Kunstharzgebundene Spanplatten nach SN EN 312 sind ein Holzwerkstoff, hergestellt durch Verpressen unter Hitzeeinwirkung von kleinen Teilen aus Holz (z.B. Holzspänen, Hobelspänen, Sägespänen) und/oder anderen lignozellulosehaltigen Teilchen (z.B. Flachsschäben, Hanfschäben, Bagasse) mit Klebstoffen [\(Lignum et al. 2010,](#page-16-11) S. 113).

# **Schritt-für-Schritt-Anleitung zum Ausfüllen der Eingabemaske Weichfaser- und Spanplatten:**

# **0. Gehen Sie zur Eingabemaske Weichfaser- und Spanplatten.**

Die Eingabemaske ist in [Abb. 3](#page-9-1) dargestellt. Die Eingabemaske ist in drei Bereiche unterteilt:

- **1.** Angaben zu Weichfaser- oder Spanplatten;
- **2.** Auswahl des Landes in welchem sich das Verarbeitungswerk befindet und Transportdistanz in die Schweiz;
- **3.** Umweltauswirkung der Weichfaser- oder Spanplatten.

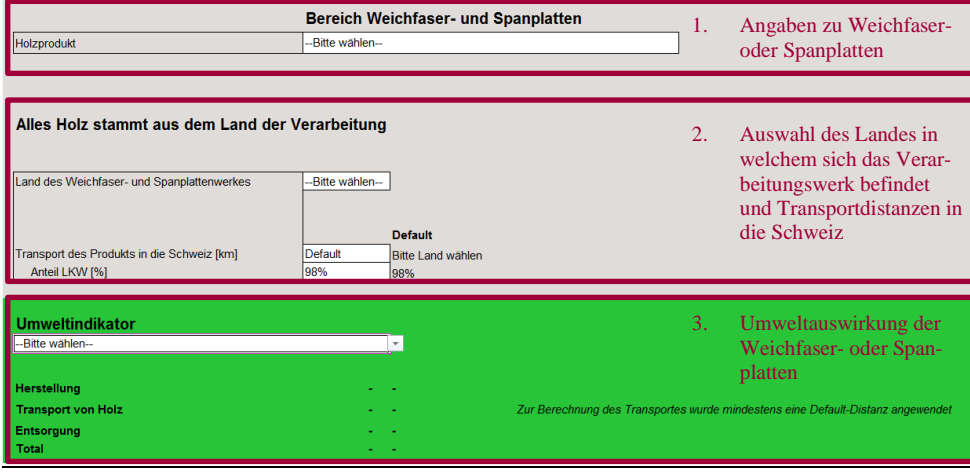

<span id="page-9-1"></span>Abb. 3: Übersicht Eingabemaske Weichfaser- und Spanplatten

In den weiss hinterlegten Feldern können Sie entweder aus einer Auswahlliste eine Angabe auswählen (Felder "bitte wählen") oder eine Zahl einfügen (übrige Felder).

<sup>2</sup> https://de.wikipedia.org/wiki/Weichfaserplatte; aufgerufen am 12.2.2019

# **1. Angaben zur Weichfaser- oder Spanplatte:**

In diesem Abschnitt können Sie zwischen Weichfaserplatten und verschiedenen Spanplattenprodukte auswählen:

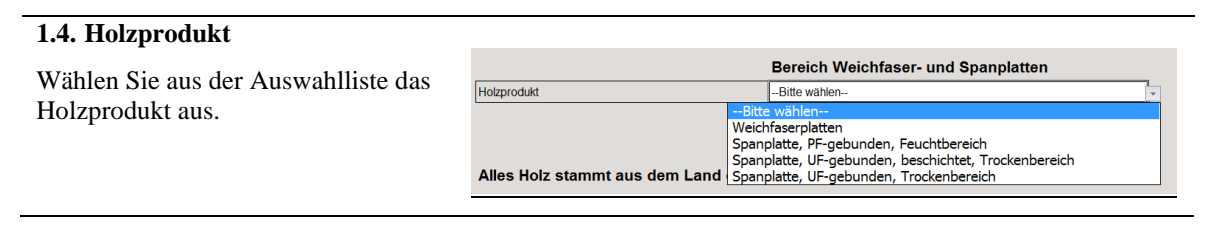

# **2. Auswahl des Landes in welchem sich das Verarbeitungswerk befindet und Transportdistanz in die Schweiz:**

In diesem Bereich können Sie das Land in welchem sich das Verarbeitungswerk der Weichfaser- und Spanplatten befindet, die Transportdistanz in die Schweiz und den Anteil LKW am Transport festlegen.

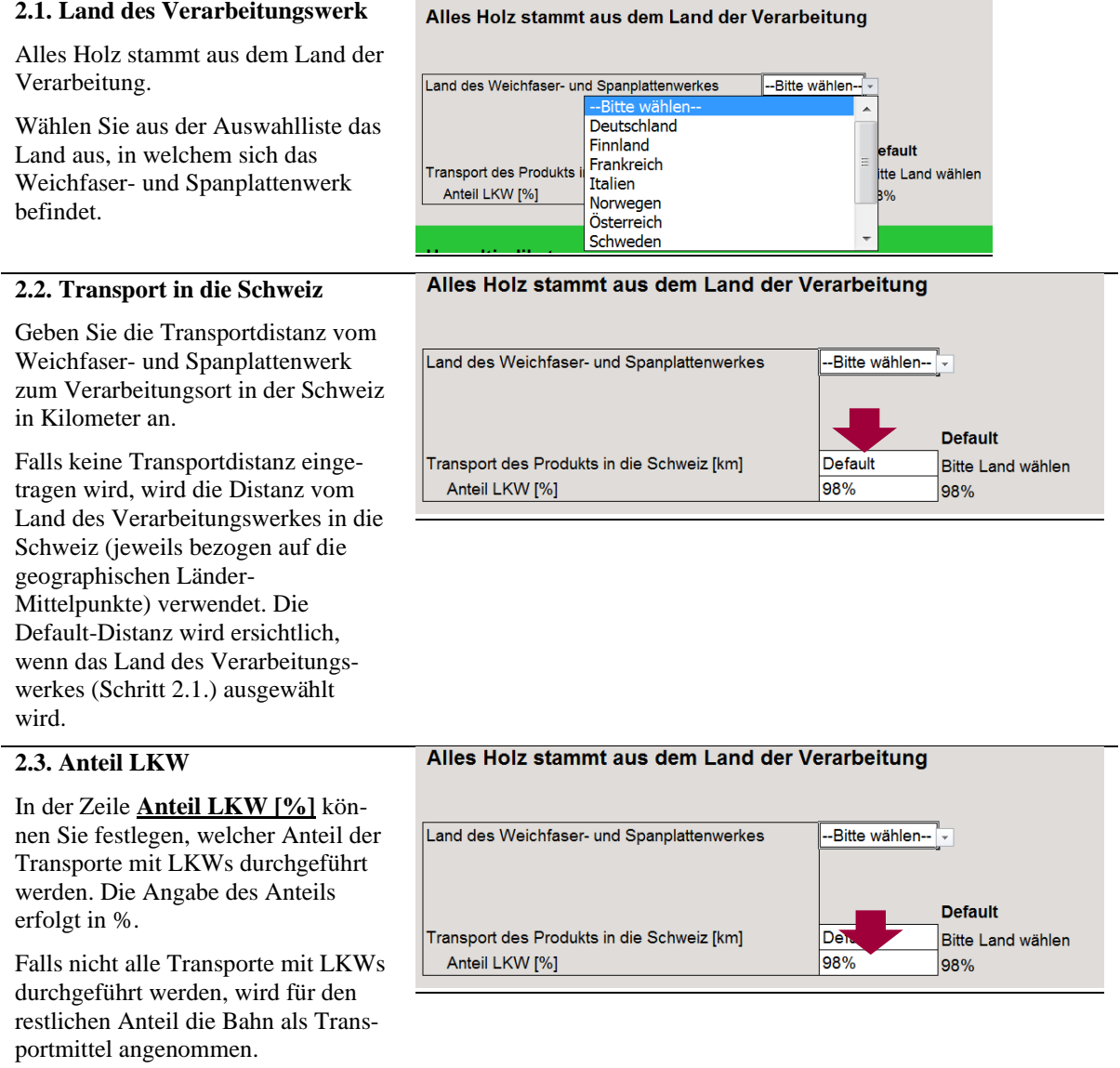

# **3. Umweltauswirkung der Weichfaser- und Spanplatten**

In diesem Bereich können Sie den Umweltindikator auswählen. Die Umweltauswirkungen der Herstellung, des Transportes und der Entsorgung der Weichfaser- oder Spanplatten werden berechnet und dargestellt.

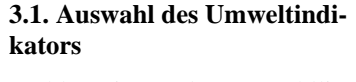

Wählen Sie aus der Auswahlliste einen Umweltindikator aus.

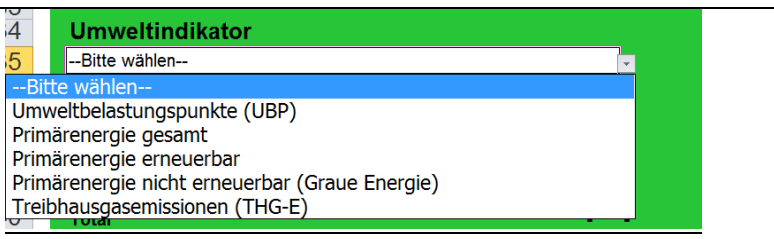

#### **3.2. Aktualisieren der Resultate**

Drücken Sie die Taste F9 um die Resultate zu aktualisieren.

#### **3.3. Resultat**

Die kumulierten Umweltwirkungen, das Total, setzt sich aus den Umweltbelastungen der Herstellung (vom Forst bis zum Verarbeitungsbetrieb in der Schweiz), des Transports von Holz und derjenigen der Entsorgung des Holzprodukts am Ende des Lebenswegs zusammen. Die Umweltwirkungen werden pro m<sup>3</sup> verarbeitetes Holz ausgewiesen. Falls bei den Transporten des Holzes mindestens eine Default-Distanz verwendet wurde, wird dies rechts des Ergebnisses Transport von Holz ausgewiesen.

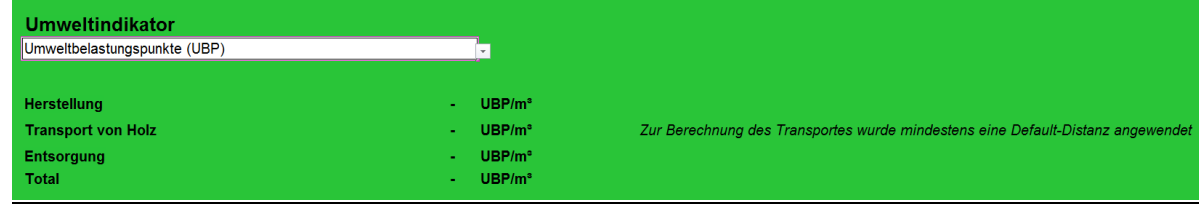

# <span id="page-11-0"></span>3.3 Brettschichtholz, Dreischichtplatte und Brettsperrholz

Brettschichtholz besteht aus verleimten Nadelholz-Lamellen mit einer Holzfeuchte zwischen 8 – 15 % [\(Lignum et al. 2010,](#page-16-11) S. 78f).

Dreischichtplatten bestehen aus drei kreuzweise übereinandergelegten und verleimten Holzlagen<sup>3</sup> .

Brettsperrholzplatten bestehen aus zwei, in Faserrichtung parallel verlaufenden Decklagen und zumindest einer zur Faserrichtung der Decklagen um 90° versetzen Innenlage, die miteinander verklebt sind [\(Lignum et al. 2010,](#page-16-11) S. 100). Die einzelnen Lagen sind in der Regel zwischen 5 und 50 mm dick.

<sup>3</sup> [http://www.holzkatalog.ch/home/massivholz-holzwerkstoffe-furniere-dienstleistungen](http://www.holzkatalog.ch/home/massivholz-holzwerkstoffe-furniere-dienstleistungen-brandschutzmaterialien/holzwerkstoffe/3-schichtplatten.html)[brandschutzmaterialien/holzwerkstoffe/3-schichtplatten.html;](http://www.holzkatalog.ch/home/massivholz-holzwerkstoffe-furniere-dienstleistungen-brandschutzmaterialien/holzwerkstoffe/3-schichtplatten.html) aufgerufen am 6.2.2019.

# **Schritt-für-Schritt-Anleitung zum Ausfüllen der Eingabemasken Brettschichtholz / Dreischichtplatte / Brettsperrholz:**

- **0. Der Aufbau der Eingabemasken für die Produkte Brettschichtholz, Dreischichtplatte und Brettsperrholz ist identisch. Gehen Sie zur gewünschten Eingabemaske:**
	- **Brettschichtholz**
	- **Dreischichtplatte**
	- **Brettsperrholz.**

*Die Schritt-für-Schritt-Anleitung zum Ausfüllen der Eingabemasken Brettschichtholz, Dreischichtplatte oder Brettsperrholz wird am Beispiel des Brettschichtholzes dargestellt.* 

Der Aufbau der Eingabemaske ist in [Abb. 4](#page-12-0) dargestellt. Die Eingabemaske ist in vier Bereiche unterteilt:

- **1.** Angaben zum Brettschichtholzprodukt;
- **2.** Angaben zu den Herkunftsländern des Rundholzes und Transportdistanzen;
- **3.** Auswahl des Landes in welchem sich das Sägewerk und das Brettschichtholzwerk befinden und Transportdistanzen;
- **4.** Umweltauswirkung des Brettschichtholzproduktes.

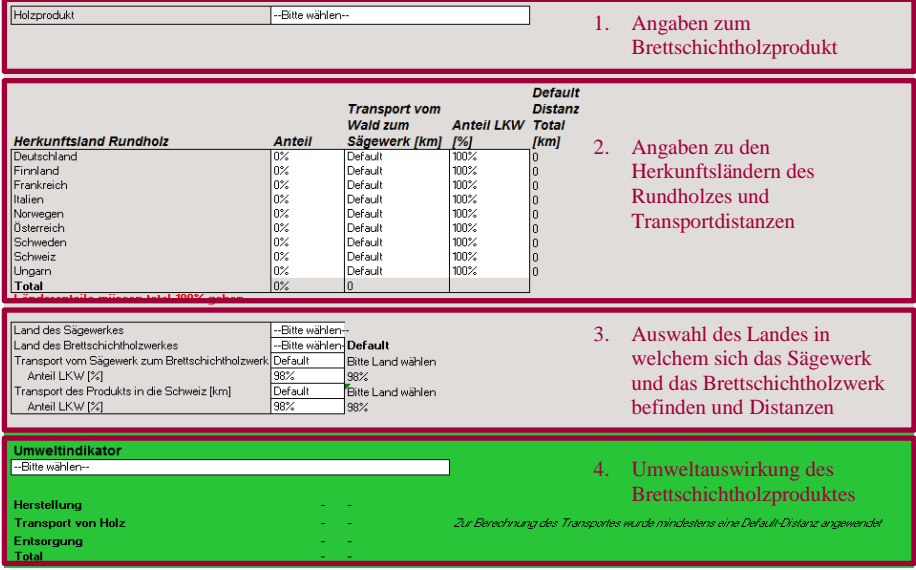

<span id="page-12-0"></span>Abb. 4: Übersicht Eingabemaske Brettschichtholz

In den weiss hinterlegten Feldern können Sie entweder aus einer Auswahlliste eine Angabe auswählen (Felder "bitte wählen") oder eine Zahl einfügen (übrige Felder).

### **1. Angaben zum Brettschichtholzprodukt:**

In diesem Abschnitt können Sie zwischen Brettschichtholz für Innen- oder Aussenanwendung auswählen:

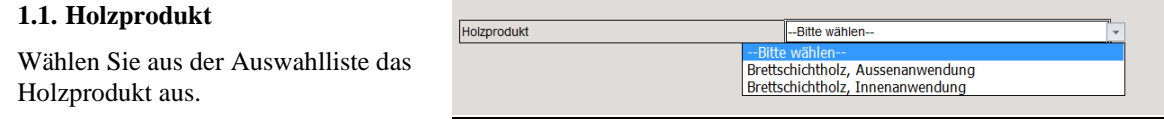

# **2. Angaben zu den Herkunftsländern des Rundholzes und Transportdistanzen**

In diesem Bereich können Sie die Herkunftsländer des Rundholzes, die Transportdistanz des Rundholzes zum Sägewerk und den Anteil LKW am Transport festlegen.

#### **2.1. Herkunft Rundholz**

In der Spalte **Anteil** können Sie festlegen, aus welchen Ländern das Rundholz stammt. Stammt das Rundholz aus einem Land, das nicht aufgeführt ist, wählen Sie ein aufgeführtes Land, welches sich in einer ähnlichen Region befindet (Skandinavien, Osteuropa etc.)

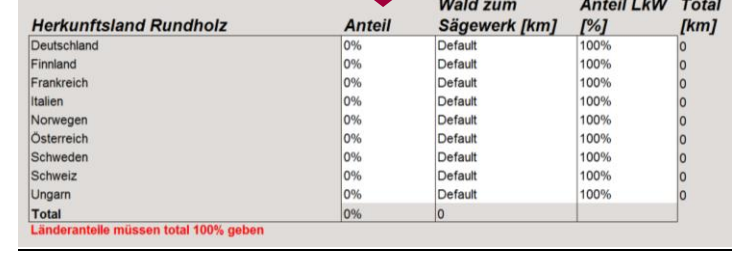

**Transport vom** 

Geben Sie den Anteil des Rundholzes aus dem jeweiligen Land in Prozent an. Die Summe aller Länderanteile muss 100 % ergeben. Falls die Länderanteile nicht 100 % ergeben, erscheint ein Warnhinweis in Rot.

#### **2.2. Transportdistanz**

In der Spalte **Transport vom Wald zum Sägewerk [km]** können Sie die Transportdistanz des Rundholzes vom Wald im Herkunftsland zum Sägewerk in Kilometer eintragen.

Falls keine Transportdistanz eingetragen wird, wird die Distanz vom Herkunftsland zum Land des Sägewerkes (Distanz zwischen den jeweiligen geographischen Länder-Mittelpunkten) verwendet. Die Default-Distanzen werden ersichtlich, wenn das Land des Sägewerkes (Schritt 3.1.) ausgewählt wird.

### **2.3. Anteil LKW**

In der Spalte **Anteil LKW [%]** können Sie festlegen, welcher Anteil der Transporte mit LKWs durchgeführt werden. Die Angabe des Anteils erfolgt in %.

Der Default-Anteil LKW ist 100%. Falls nicht alle Transporte mit LKWs durchgeführt werden, wird für den restlichen Anteil die Bahn als Transportmittel angenommen.

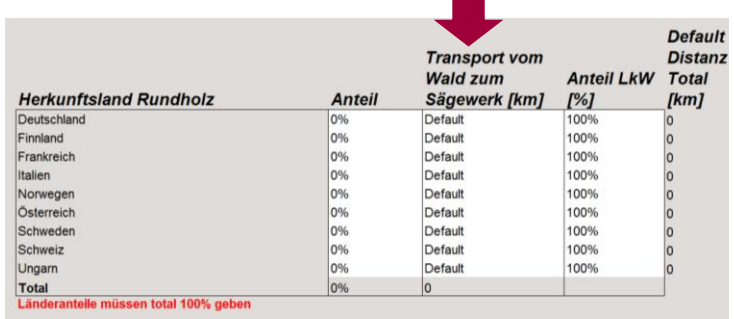

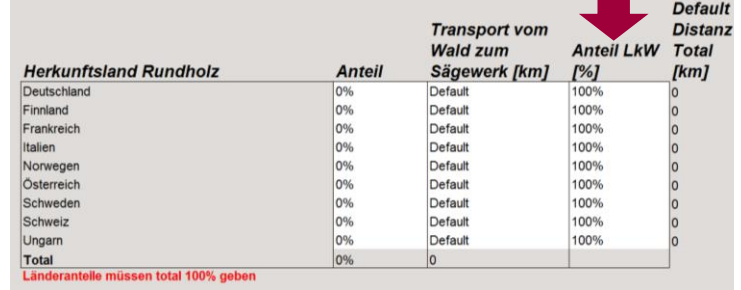

**Default** 

**Distanz** 

# **3. Auswahl des Landes in welchem sich das Sägewerk und das Brettschichtholzwerk befinden und Transportdistanzen**

In diesem Bereich können Sie das Land des Sägewerks und Brettschichtholzwerkes, die Transportdistanz und den Anteil LKW am Transport festlegen.

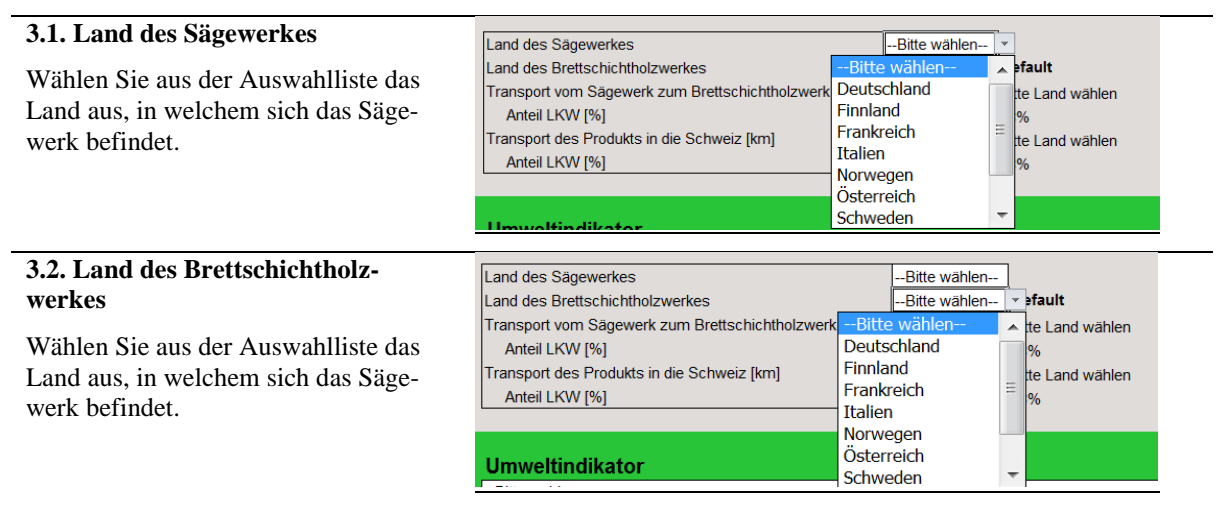

#### **3.3. Transport vom Sägewerk zum Brettschichtholzwerk**

Geben Sie die Transportdistanz vom Sägewerk zum Brettschichtholzwerk in Kilometer an.

Falls keine Transportdistanz eingetragen wird, wird die Distanz vom Land des Sägewerkes zum Land des Brettschichtholzwerkes (jeweils bezogen auf die geographischen Länder-Mittelpunkte) verwendet. Die Default-Distanz wird ersichtlich, wenn das Land des Sägewerkes und Brettschichtholzwerkes (Schritt 3.1. und 3.2) ausgewählt werden.

### **3.4. Anteil LKW**

In der Zeile **Anteil LKW [%]** können Sie festlegen, welcher Anteil der Transporte mit LKWs durchgeführt werden. Die Angabe des Anteils erfolgt in %.

Falls nicht alle Transporte mit LKWs durchgeführt werden, wird für den restlichen Anteil die Bahn als Transportmittel angenommen.

#### **3.5. Transport in die Schweiz**

Geben Sie die Transportdistanz vom Sägewerk zum Verarbeitungsort in der Schweiz in Kilometer an.

Falls keine Transportdistanz eingetragen wird, wird die Distanz vom Land des Sägewerkes in die Schweiz (jeweils bezogen auf die geographischen Länder-Mittelpunkte) verwendet. Die

Land des Sägewerkes -Bitt hlen--Land des Brettschichtholzwerkes .<br>Fili mlen--**Default** Transport vom Sägewerk zum Brettschichtholzwerk [km] Default Bitte Land wählen Anteil LKW [%] 98% 98% Transport des Produkts in die Schweiz [km] Default Bitte Land wählen Anteil LKW [%] 98% 98%

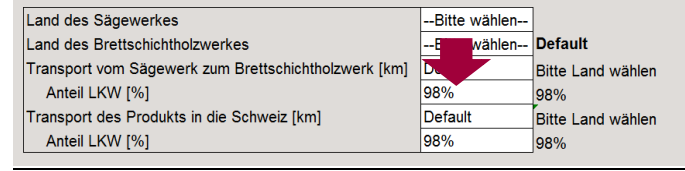

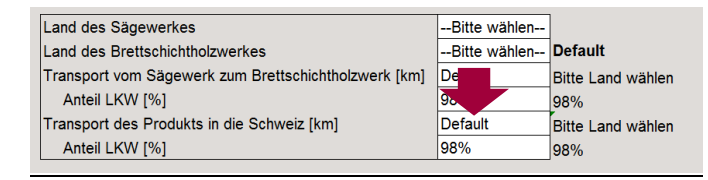

Default-Distanz wird ersichtlich, wenn das Land des Sägewerkes (Schritt 3.1.) ausgewählt wird.

#### **3.6. Anteil LKW**

In der Zeile **Anteil LKW [%]** können Sie festlegen, welcher Anteil der Transporte mit LKWs durchgeführt werden. Die Angabe des Anteils erfolgt in %.

Falls nicht alle Transporte mit LKWs durchgeführt werden, wird für den restlichen Anteil die Bahn als Transportmittel angenommen.

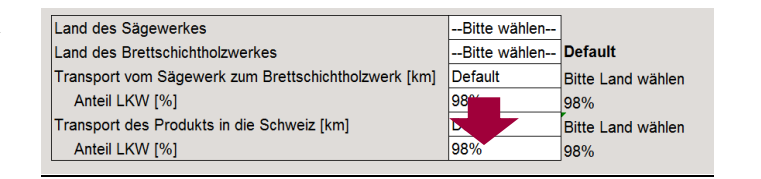

### **4. Umweltauswirkung des Brettschichtholzproduktes**

In diesem Bereich können Sie den Umweltindikator auswählen. Die Umweltauswirkungen der Herstellung, des Transportes und der Entsorgung Ihres Brettschichtholzproduktes werden berechnet und dargestellt.

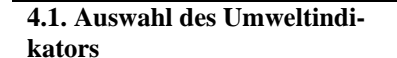

Wählen Sie aus der Auswahlliste einen Umweltindikator aus.

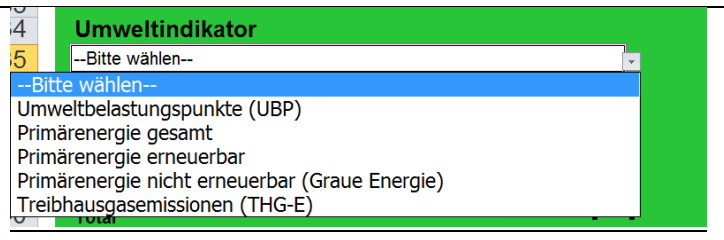

#### **4.2. Aktualisieren der Resultate**

Drücken Sie die Taste F9 um die Resultate zu aktualisieren.

#### **4.3. Resultat**

Die kumulierten Umweltwirkungen, das Total, setzt sich aus den Umweltbelastungen der Herstellung (vom Forst bis zum Regionallager beziehungsweise Verarbeitungsbetrieb in der Schweiz), des Transports von Holz und derjenigen der Entsorgung des Holzprodukts am Ende des Lebenswegs zusammen. Die Umweltwirkungen werden pro m<sup>3</sup> verarbeitetes Holz ausgewiesen. Falls bei den Transporten des Holzes mindestens eine Default-Distanz verwendet wurde, wird dies rechts des Ergebnisses Transport von Holz ausgewiesen.

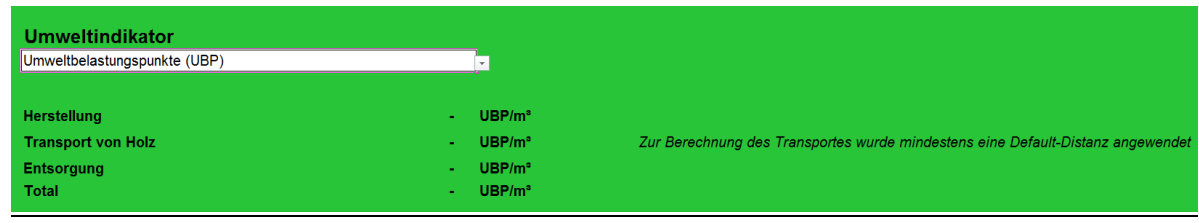

# <span id="page-16-0"></span>4 Literatur

- <span id="page-16-5"></span>Frischknecht R. and Büsser Knöpfel S. (2013) Ökofaktoren Schweiz 2013 gemäss der Methode der ökologischen Knappheit. Grundlagen und Anwendung auf die Schweiz. Umwelt-Wissen Nr. 1330. Bundesamt für Umwelt, Bern, retrieved from: [http://www.bafu.admin.ch/publikationen/publikation/01750/index.html?lang=de.](http://www.bafu.admin.ch/publikationen/publikation/01750/index.html?lang=de)
- <span id="page-16-3"></span>Frischknecht R., Wyss F., Büsser Knöpfel S., Lützkendorf T. and Balouktsi M. (2015) Cumulative energy demand in LCA: the energy harvested approach. *In: The International Journal of Life Cycle Assessment*, **20**(7), pp. 957-969, 10.1007/s11367-015-0897-4, retrieved from:

[http://dx.doi.org/10.1007/s11367-015-0897-4.](http://dx.doi.org/10.1007/s11367-015-0897-4)

- <span id="page-16-10"></span>Frischknecht R. and Ramseier L. (2020) Broschüre Ökobilanzen Holz und Holzgebäude. treeze ltd., im Auftrag der Koordinationskonferenz der Bau- und Liegenschaftsorgane der öffentlichen Bauherren KBOB, Uster, CH.
- <span id="page-16-4"></span>IPCC (2013) The IPCC fifth Assessment Report - Climate Change 2013: the Physical Science Basis. Working Group I, IPCC Secretariat, Geneva, Switzerland.
- <span id="page-16-8"></span>KBOB, eco-bau and IPB (2015) Regeln für die Ökobilanzierung von Baustoffen und Bauprodukten in der Schweiz, Version 3.0. Plattform "Ökobilanzdaten im Baubereich", KBOB, eco-bau, IPB, Bern, retrieved from[: http://www.eco](http://www.eco-bau.ch/resources/uploads/Oekobilanzdaten/Plattform_OeDB_Memo_Produktspezifische%20Regeln_v3%200.pdf)[bau.ch/resources/uploads/Oekobilanzdaten/Plattform\\_OeDB\\_Memo\\_Produktspezifische%20Reg](http://www.eco-bau.ch/resources/uploads/Oekobilanzdaten/Plattform_OeDB_Memo_Produktspezifische%20Regeln_v3%200.pdf) [eln\\_v3%200.pdf.](http://www.eco-bau.ch/resources/uploads/Oekobilanzdaten/Plattform_OeDB_Memo_Produktspezifische%20Regeln_v3%200.pdf)
- <span id="page-16-7"></span>KBOB, eco-bau and IPB (2016) KBOB Ökobilanzdatenbestand DQRv2:2016; Grundlage für die KBOB-Empfehlung 2009/1:2016: Ökobilanzdaten im Baubereich, Stand 2016. Koordinationskonferenz der Bau- und Liegenschaftsorgane der öffentlichen Bauherren c/o BBL Bundesamt für Bauten und Logistik, retrieved from: [www.ecoinvent.org.](www.ecoinvent.org)
- <span id="page-16-11"></span>Lignum, Holzbau Schweiz, Holzindustrie Schweiz and Waldwirtschaft Schweiz (2010) Qualitätskriterien für Holz und Holzwerkstoffe im Bau und Ausbau : Handelsgebräuche für die Schweiz, Zürich.
- <span id="page-16-9"></span>Ramseier L. and Frischknecht R. (2020) Hintergrundbericht Holzrechner. treeze ltd., im Auftrag der Koordinationskonferenz der Bau- und Liegenschaftsorgane der öffentlichen Bauherren KBOB, Uster, CH.
- <span id="page-16-1"></span>WAG (2017) Bundesgesetz über den Wald (WaG). 921.0. Schweizerischer Bundesrat, Bern.
- <span id="page-16-2"></span>WAV (2017) Verordnung über den Wald (WaV). 921.01. Schweizerischer Bundesrat, Bern.
- <span id="page-16-6"></span>Werner F. (2017) Background report for the life cycle inventories of wood and wood based products for updates of ecoinvent 2.2. Werner Environment & Development, Zürich, CH.